# CLI client software

There is a variety of software that can be used to access a command line interface over the serial port. Some of the most convenient and popular options are reviewed below.

### **PuTTY**

PuTTY is an open source GUI program that works on **Windows** and **GNU/Linux**. **This is the recommended option for Windows users.**

A Windows installer package can be downloaded directly from this page by clicking the button below (the program is distributed under the terms of the MIT software license; please visit [putty.org](http://putty.org) for more information). More downloading options are available at the official website [putty.org](http://putty.org/).

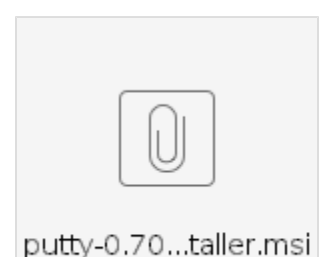

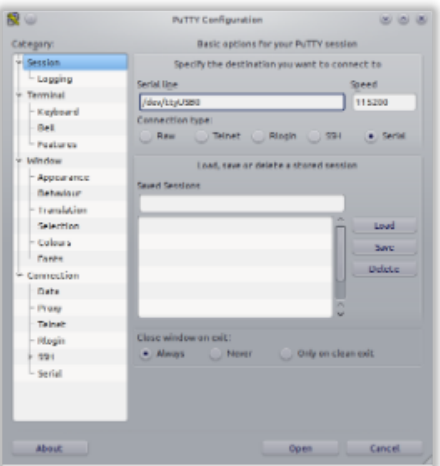

In order to connect to the CLI, start PuTTY, select the serial port option, and type the name

of the serial port into the corresponding field (e.g. COM5). If necessary, configure the following terminal options (although they should be configured by default):

- Line ending:  $CR+LF(\r\r\n)$
- Local echo: Off
- Local line editing: Off

## **Picocom**

Picocom is a minimal dumb-terminal emulation program that works on **GNU/Linux** and **Mac**. It is like Minicom, only it's "pico" instead of "mini". **It is the recommended option for Linux users.**

Linux users can install it from package repositories. For example, on a Debian-based OS (Debian, Ubuntu, Mint, etc), picocom can be installed as follows: **sudo apt-get install picocom**.

The following example shows how to start picocom with the serial port  $/$  dev $/$ ttyACM0:

#### **Launching picocom**

picocom /dev/ttyACM0

If necessary, the baud rate can be specified with the option -b, as shown below:

#### **Launching picocom**

picocom /dev/ttyACM0 -b 115200

Exit the application by pressing **Ctrl+A** and then **Ctrl+X**.

**Using Linux?** GNU/Linux users, please make sure to read this: [Using USB devices with GNU/Linux](https://kb.zubax.com/pages/viewpage.action?pageId=2195511).

## **GNU Screen**

GNU Screen is an open source command line application that can be used to access serial CLI. Note that [screen cannot be used with baud rates](http://savannah.gnu.org/bugs/?45741) [higher than 460800!](http://savannah.gnu.org/bugs/?45741)

GNU Screen is typically **available by default on all distributions of GNU/Linux and Mac OS**.

Assuming that the serial port name is /dev/ttyACM0, GNU Screen can be started trivially as follows:

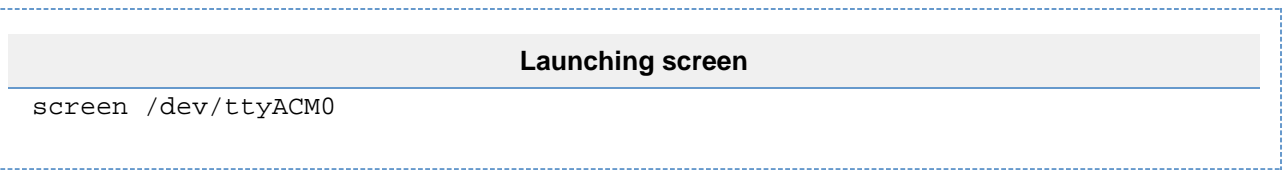

Exit the application by pressing **Ctrl+A**, then **K**, then confirm by pressing **Y**.